## **Anleitung: Drucken von Schülerbildern**

- **Ziel:** Die Teilnehmer am Kurs sollen schnell in der Lage sich mit Namen anzureden.
- **Mittel:** Alle Teilnehmer werden während der Anfangsphase des Kurses fotografiert und diese Bilder werden allen als KONTAKTABZUG per E-Mail zur Verfügung gestellt.

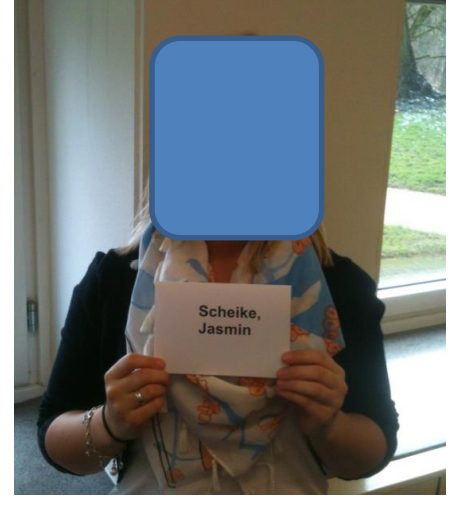

### **ANLEITUNG**

- **1. Fotos mit Handykamera aufnehmen** darauf achten, dass alle ihre Namensschildchen möglichst auf Brusthöhe halten; Ausschnitt nur bis zum Namensschild wählen. Teilnehmer über die Verwendung der Bilder informieren / Einverständnis einholen.
- **2. Fotos auf Computer übertragen**

### **3. Druckdialog öffnen (Windows 7)**

- Alle Fotos markieren
- rechts klicken, dann auf drucken klicken

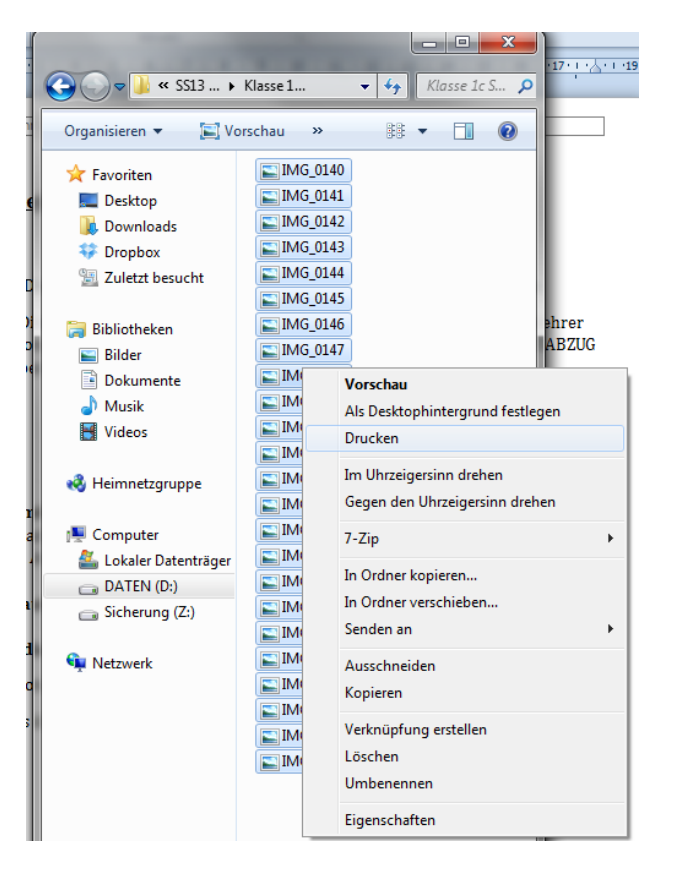

# **4. Kontaktabzüge erstellen**

**-** auf der rechten Seite mit der Maus runterscrollen und auf Kontaktabzug klicken

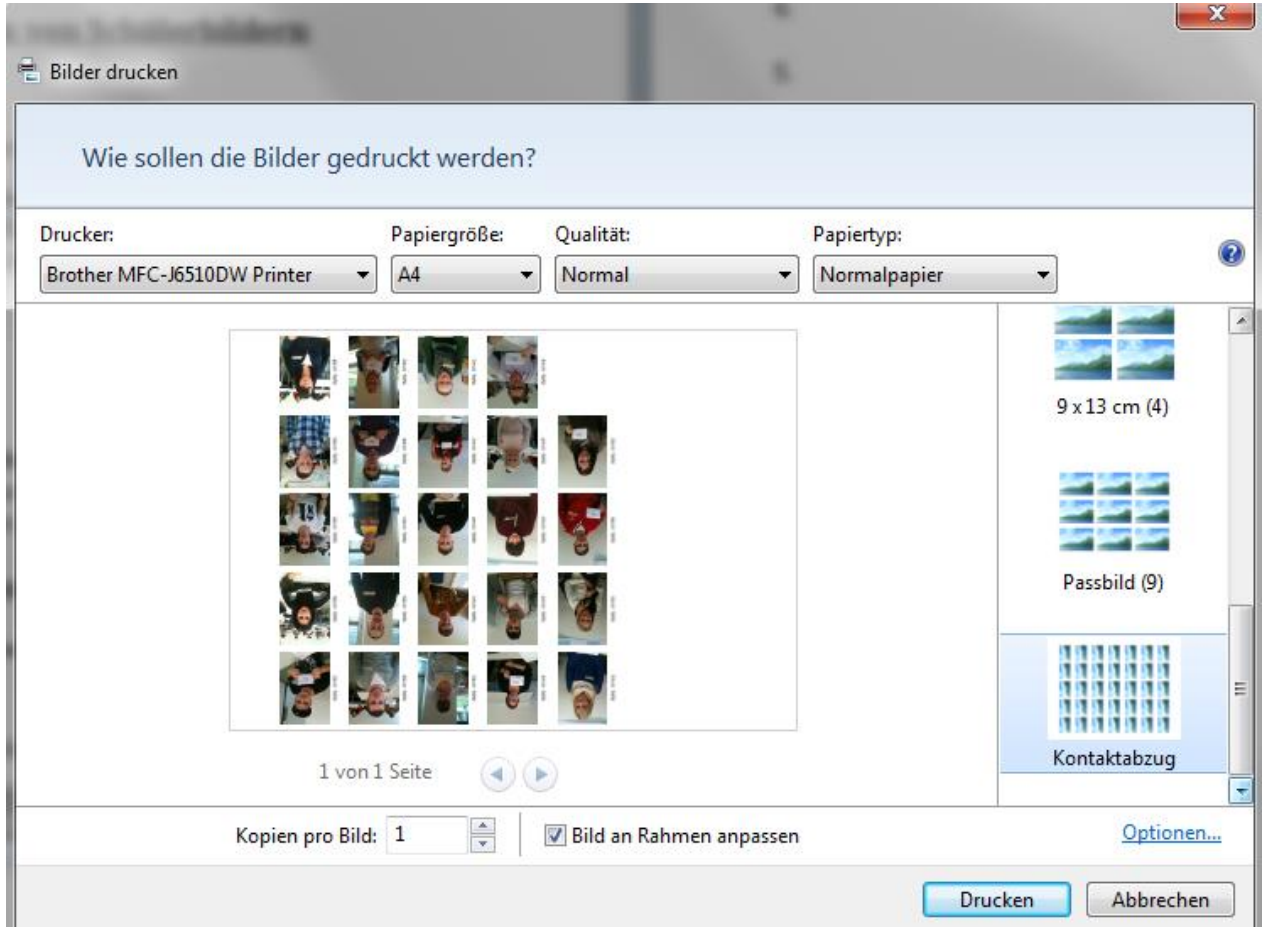

**5. Als PDF drucken lassen und dieses an alle Teilnehmer per E-Mail schicken**